## Oracle ® Financials for Sweden User's Guide

#### **RELEASE 11**

March, 1998

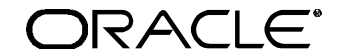

**Enabling the Information Age™**

Oracle® Financials for Sweden User's Guide Release 11

The part number for this volume is A57707-01

Copyright © 1998, Oracle Corporation. All rights reserved.

Contributors: Craig Borchardt, Dan Fred, Martin Gruber, Caroline Guenther, Clara Jaeckel, Terje Kjolseth, Zoë Read, Rachi Weerasinghe

The Programs (which include both the software and documentation) contain proprietary information of Oracle Corporation; they are provided under a license agreement containing restrictions on use and disclosure and are also protected by copyright, patent and other intellectual property law. Reverse engineering of the Programs is prohibited. No part of this document may be reproduced or transmitted in any form or by any means, electronic or mechanical, for any purpose, without the express written permission of Oracle Corporation.

The information contained in this document is subject to change without notice. If you find any problems in the documentation, please report them to us in writing. Oracle Corporation does not warrant that this document is error free.

#### RESTRICTED RIGHTS LEGEND

Programs delivered subject to the DOD FAR Supplement are 'commercial computer software' and use, duplication and disclosure of the Programs shall be subject to the licensing restrictions set forth in the applicable Oracle license agreement. Otherwise, Programs delivered subject to the Federal Acquisition Regulations are 'restricted computer software' and use, duplication and disclosure of the Programs shall be subject to the restrictions in FAR 52.227-14, Rights in Data -- General, including Alternate III (June 1987). Oracle Corporation, 500 Oracle Parkway, Redwood City, CA 94065." The Programs are not intended for use in any nuclear, aviation, mass transit, medical, or other inherently dangerous applications. It shall be licensee's responsibility to take all appropriate fail-safe, back up, redundancy and other measures to ensure the safe use of such applications if the Programs are used for such purposes, and Oracle disclaims liability for any damages caused by such use of the Programs.

Oracle is a registered trademark and Developer/2000, Enabling the Information Age, Oracle Alert, Oracle Application Object Library, Oracle Financials, Oracle Workflow, PL/SQL, SQL\*, and SQL\*Plus are trademarks or registered trademarks of Oracle Corporation.

All other company or product names are mentioned for identification purposes only, and may be trademarks of their respective owners.

## **Contents**

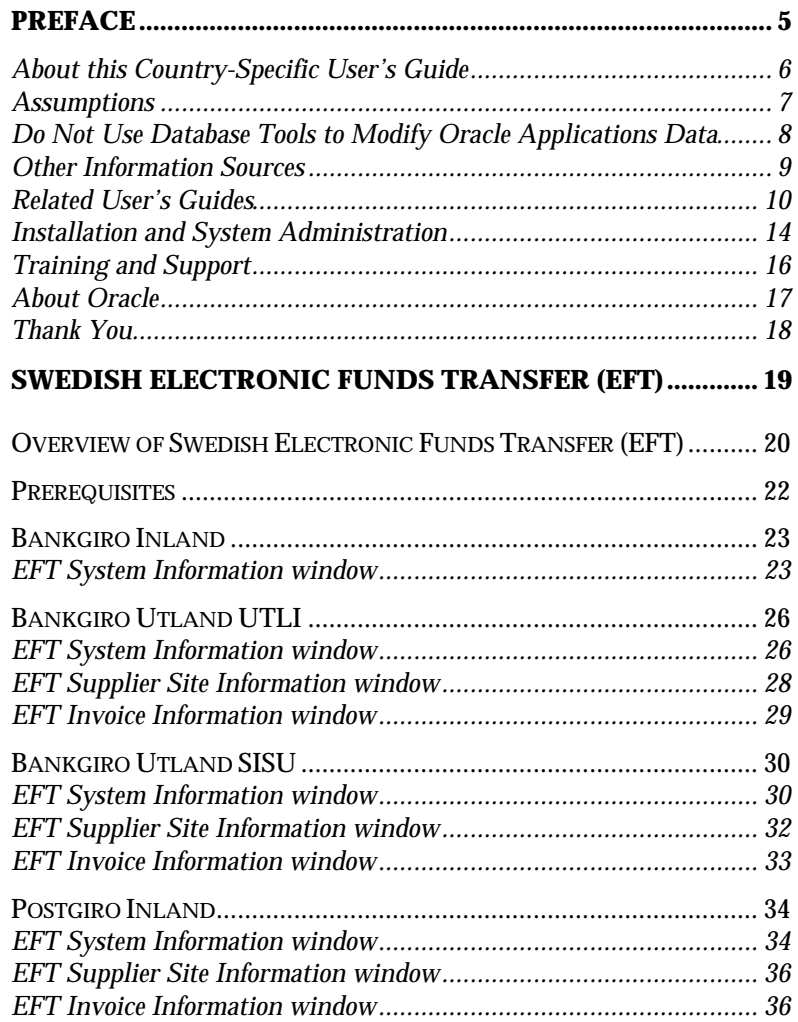

 $\mathcal{L}(\mathcal{L}(\mathcal{$ 

# Preface

Welcome to Release 11 of the *Oracle® Financials for Sweden User's Guide*.

This user's guide includes information to help you effectively work with Oracle Financials for Sweden and contains detailed information about the following:

- Overview and reference information
- Specific tasks that you can accomplish with Oracle Financials for Sweden
- How to use Oracle Financials for Sweden windows
- Oracle Financials for Sweden programs, reports, and listings
- Oracle Financials for Sweden functions and features

This preface explains how this user's guide is organized and introduces other sources of information that can help you use Oracle Financials for Sweden.

#### **About this Country-Specific User's Guide**

This user's guide documents country-specific functionality developed for use within your country and supplements our core Financials user's guides. This user's guide also includes tips about using core functionality to meet your country's legal and business requirements, as well as task and reference information. The following chapters are included:

• Chapter 1 describes Swedish Electronic Funds Transfer (EFT). Oracle Payables for Sweden supports the following formats: Bankgiro Inland, Bankgiro Utland UTLI, Bankgiro Utland SISU, and Postgiro Inland.

#### **This user's guide is available online**

All Oracle Applications user's guides are available online, in both HTML and Adobe Acrobat format. Most other Oracle Applications documentation is available in Adobe Acrobat format.

The paper and online versions of this manual have identical content; use whichever format is most convenient.

The translated HTML version of this book is optimized for on-screen reading, and lets you follow hypertext links for easy access to books across our entire online library; you can also search for words and phrases if your national language is supported by Oracle's Information Navigator. You can access our HTML documentation from the Oracle Applications toolbar, or from a URL provided by your system administrator.

You can order an Oracle Applications Documentation Library CD that contains Adobe Acrobat versions of each manual in the Oracle Applications documentation set. With this CD, you can search our documentation for information, read the documentation online, and print individual pages, sections, or entire books. When you print from Adobe Acrobat, the resulting printouts look just like pages from an Oracle Applications hardcopy manual.

There may be additional material that was not available when this user's guide was printed. To learn if there is a documentation update for this product, look at the main menu of your country's HTML help.

#### **Assumptions**

This guide assumes you have a working knowledge of the principles and customary practices of your business area. It also assumes you are familiar with Oracle Financials for Sweden. If you have never used Oracle Financials for Sweden, we suggest you attend training classes available through Oracle Education. See Other Information Sources for more information about Oracle Financials and Oracle training.

This guide also assumes that you are familiar with the Oracle Applications graphical user interface. To learn more about the Oracle Applications graphical user interface, read the *Oracle Applications User's Guide*.

#### **Do Not Use Database Tools to Modify Oracle Applications Data**

Oracle provides powerful tools you can use to create, store, change, retrieve, and maintain information in an Oracle database. If you use Oracle tools like SQL\*Plus to modify Oracle Applications data, you risk destroying the integrity of your data and you lose the ability to audit changes to your data.

Because Oracle Applications tables are interrelated, any change you make using an Oracle Applications form can update many tables at once. But when you modify Oracle Applications data using anything other than Oracle Applications forms, you may change a row in one table without making corresponding changes in related tables. If your tables get out of synchronization with each other, you risk retrieving erroneous information and you risk unpredictable results throughout Oracle Applications.

When you use Oracle Applications forms to modify your data, Oracle Applications automatically checks that your changes are valid. Oracle Applications also keeps track of who changes information. But, if you enter information into database tables using database tools, you may store invalid information. You also lose the ability to track who has changed your information because SQL\*Plus and other database tools do not keep a record of changes.

*Consequently, we STRONGLY RECOMMEND that you never use SQL\*Plus, Oracle Data Browser, database triggers, or any other tool to modify Oracle Applications tables, unless we tell you to do so in our manuals.*

#### **Other Information Sources**

You can choose from other sources of information, including documentation, training, and support services, to increase your knowledge and understanding of Oracle Financials for Sweden.

Most Oracle Applications documentation is available in Adobe Acrobat format on the *Oracle Applications Documentation Library* CD. We supply this CD with every software shipment.

If this user's guide refers you to other Oracle Applications documentation, use only the Release 11 versions of those manuals unless we specify otherwise.

#### **Oracle Applications User's Guide**

This guide explains how to navigate, enter data, query, run reports, and introduces other basic features of the graphical user interface (GUI) available with this release of Oracle Financials for Sweden and any other Oracle Applications product. This guide also includes information on setting user profiles, as well as running and reviewing reports and concurrent requests.

You can also access this user's guide online by choosing *Getting Started with Oracle Applications* from any Oracle Applications help file.

#### **Related User's Guides**

This user's guide documents country-specific functionality developed in addition to our Oracle Financials core products. Because our country-specific functionality is used in association with our core Financials products and shares functional and setup information with other Oracle Applications, you should consult other related user's guides when you set up and use Oracle Financials for Sweden.

If you do not have the hardcopy version of these manuals, you can read them by choosing Library from the Help menu, or by reading from the Oracle Applications Documentation Library CD, or by using a Web browser with a URL that your system administrator provides.

#### **Oracle General Ledger User's Guide**

Use this manual when you plan and define your chart of accounts, accounting period types and accounting calendar, functional currency, and set of books. It also describes how to define journal entry sources and categories so that you can create journal entries for your general ledger. If you use multiple currencies, use this manual when you define additional rate types and enter daily rates. This manual also includes complete information on implementing budgetary control.

#### **Oracle Cash Management User's Guide**

This manual explains how you can reconcile your payments with your bank statements.

#### **Oracle Purchasing User's Guide**

Use this manual to read about entering and managing the purchase orders that you match to invoices.

#### **Oracle HRMS User's Guide**

This manual explains how to enter your employees, so you can enter expense reports for them. It also explains how to set up organizations and site locations.

#### **Oracle Payables User's Guide**

This manual describes how accounts payable transactions are created and entered into Oracle Payables. This manual also contains detailed setup information for Oracle Payables. Use this manual to learn how to implement flexible address formats for different countries. You can use flexible address formats in the suppliers, customers, banks, invoices, and payments windows in both Oracle Payables and Oracle Receivables.

#### **Oracle Receivables User's Guide**

Use this manual to learn how to implement flexible address formats for different countries. You can use flexible address formats in the suppliers, customers, banks, invoices, and payments windows in both Oracle Payables and Oracle Receivables. This manual also explains how to set up your system, create transactions, and run reports in Oracle Receivables.

#### **Oracle Projects User's Guide**

Use this manual to learn how to enter expense reports in Projects that you import into Payables to create invoices. You can also use this manual to see how to create Project information in Projects which you can then record for an invoice or invoice distribution.

#### **Oracle Assets User's Guide**

Use this manual to add assets and cost adjustments directly into Oracle Assets from invoice information.

#### **Oracle Applications Flexfields Guide**

This manual provides flexfields planning, setup, and reference information for your implementation team, as well as for users responsible for the ongoing maintenance of Oracle Applications product data. This manual also provides information on creating custom reports on flexfields data.

#### **Oracle Workflow Guide**

This manual explains how to define new workflow business processes as well as customize existing Oracle Applications-embedded workflow processes. You also use this guide to complete the setup steps necessary for any Oracle Applications product that includes workflow-enabled processes.

#### **Oracle Alert User's Guide**

This manual explains how to define periodic and event alerts to monitor the status of your Oracle Applications data.

#### **Country-Specific User's Guides**

These manuals document functionality developed to meet legal and business requirements in countries that you do business in. Look for a User's Guide appropriate to your country; for example, see the *Oracle Financials for the Czech Republic User's Guide* for more information about using this software in the Czech Republic.

#### **Oracle Applications Character Mode to GUI Menu Path Changes**

This is a quick reference guide for experienced Oracle Applications end users migrating from character mode to a graphical user interface (GUI). This guide lists each character mode form and describes which GUI windows or functions replace it.

#### **Oracle Financials Open Interfaces Guide**

This guide contains a brief summary of each Oracle Financial Applications open interface.

#### **Multiple Reporting Currencies in Oracle Applications**

If you use Multiple Reporting Currencies feature to report and maintain accounting records in more than one currency, use this manual before implementing Oracle Financials for Sweden. The manual details additional steps and setup considerations for implementing Oracle Financials for Sweden with this feature.

#### **Multiple Organizations in Oracle Applications**

If you use the Oracle Applications Multiple Organization Support feature to use multiple sets of books for one Oracle Financials installation, use this guide to learn about setting up and using Oracle Financials with this feature.

There are special considerations for using Multiple Organizations in Europe with document sequences, legal entity reporting, and drilldown from General Ledger. Consult the Multiple Organizations in Oracle Applications guide for more information about using Multiple Organizations in Europe.

#### **Report eXchange User's Guide**

Read this guide to learn more about Report eXchange, which lets you customize the output of certain reports and download them to a spreadsheet program.

#### **Global Accounting Engine**

Use the Global Accounting Engine to replace the transfer to General Ledger and create subledger accounting entries that meet additional statutory standards within some countries. The Accounting Engine provides subledger balances, legal reports, and bi-directional drilldown from General Ledger to the subledger transaction.

#### **Oracle Applications Implementation Wizard User's Guide**

If you are implementing more than one Oracle product, you can use the Oracle Applications Implementation Wizard to coordinate your setup activities. This guide describes how to use the wizard.

#### **Oracle Applications Developer's Guide**

This guide contains the coding standards followed by the Oracle Applications development staff. It describes the Oracle Application Object Library components needed to implement the Oracle Applications user interface described in the *Oracle Applications User Interface Standards*. It also provides information to help you build your custom Developer/2000 forms so that they integrate with Oracle Applications.

#### **Oracle Applications User Interface Standards**

This manual contains the user interface (UI) standards followed by the Oracle Applications development staff. It describes the UI for the Oracle Applications products and how to apply this UI to the design of an application built by using Oracle Forms 4.5.

#### **Installation and System Administration**

#### **Oracle Applications Installation Manual**

This manual and the accompanying release notes provide information you need to successfully install Oracle Financials, Oracle Public Sector Financials, Oracle Manufacturing, or Oracle Human Resources in your specific hardware and operating system software environment.

#### **Oracle Financials Country-Specific Installation Supplement**

Use this manual to learn about general country information, such as responsibilities and report security groups, as well as any post-install steps required by some countries or the Global Accounting Engine.

#### **Oracle Applications Upgrade Manual**

This manual explains how to prepare your Oracle Applications products for an upgrade. It also contains information on finishing the upgrade procedure for each product. Refer to this manual and the *Oracle Applications Installation Manual* when you plan to upgrade your products.

#### **Oracle Applications System Administrator's Guide**

This manual provides planning and reference information for the Oracle Applications System Administrator. It contains information on how to define security, customize menus and online help, and manage processing.

#### **Oracle Financials Regional Technical Reference Manual**

The *Oracle Financials Regional Technical Reference Manual* contains database diagrams and a detailed description of regional and related applications database tables, forms, reports, and programs. This information helps you convert data from your existing applications, integrate Oracle Financials with non-Oracle applications, and write custom reports for Oracle Financials.

You can order a technical reference manual for any product you have licensed. Technical reference manuals are available in paper format only.

#### **Oracle Applications Product Update Notes**

This manual contains a summary of each new feature we added since Release 10.7, as well as information about database changes and seed data changes that may affect your operations or any custom reports you have written. If you are upgrading from Release 10.6 or earlier, you also need to read Oracle Applications Product Update Notes Release 10.7.

#### **Training and Support**

#### **Training**

Oracle Education offers a complete set of training courses to help you and your staff master Oracle Applications. We can help you develop a training plan that provides thorough training for both your project team and your end users. We will work with you to organize courses appropriate to your job or area of responsibility.

Training professionals can show you how to plan your training throughout the implementation process so that the right amount of information is delivered to key people when they need it the most. You can attend courses at any one of our many Educational Centers, or you can arrange for our trainers to teach at your facility. In addition, we can tailor standard courses or develop custom courses to meet your needs.

#### **Support**

From on-site support to central support, our team of experienced professionals provides the help and information you need to keep Oracle Financials for Sweden working for you. This team includes your technical representative, account manager, and Oracle's large staff of consultants and support specialists with expertise in your business area, managing an Oracle server, and your hardware and software environment.

#### **About Oracle**

Oracle Corporation develops and markets an integrated line of software products for database management, applications development, decision support, and office automation, as well as Oracle Applications, an integrated suite of more than 45 software modules for financial management, supply chain management, manufacturing, project systems, human resources, and sales and service management.

Oracle products are available for mainframes, minicomputers, personal computers, network computers, and personal digital assistants, allowing organizations to integrate different computers, different operating systems, different networks, and even different database management systems, into a single, unified computing and information resource.

Oracle is the world's leading supplier of software for information management, and the world's second largest software company. Oracle offers its database, tools, and applications products, along with related consulting, education, and support services, in over 140 countries around the world.

#### **Thank You**

Thank you for using Oracle Financials for Sweden and this user's guide.

We value your comments and feedback. At the end of this manual is a Reader's Comment Form you can use to explain what you like or dislike about Oracle Financials or this user's guide. Mail your comments to the following address or call us directly at (650) 506-7000.

Oracle Applications Documentation Manager Oracle Corporation 500 Oracle Parkway Redwood Shores, CA 94065 U.S.A.

Or, send electronic mail to globedoc@us.oracle.com.

#### CHAPTER

1

# Swedish Electronic Funds Transfer (EFT)

This chapter describes Swedish Electronic Funds Transfer (EFT). Oracle Payables supports the following formats:

- Bankgiro Inland
- Bankgiro Utland UTLI
- Bankgiro Utland SISU
- Postgiro Inland

#### **Overview of Swedish Electronic Funds Transfer (EFT)**

Oracle Financials for Sweden uses shared Scandinavian EFT windows. Use the Define System Format window to set up the payment format that is needed for Swedish payment format programs. Navigate to the Swedish Localization responsibility (Localizations > System Formats) to access the EFT System Formats window.

In the Supplier Site window, select View EFT Details from the Special menu to access the EFT Supplier Site window. Follow this step as well for the EFT Invoice window in the Invoices window.

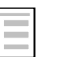

#### **See also**

Electronic Funds Transfer (EFT)*, Oracle Financials for EMEA Region User's Guide*

Enter the format specific EFT information in a descriptive flexfield pop up window. This descriptive flexfield is context sensitive depending on your country code and the payment format that you choose. Your country code is defined as your VAT Member State in the Financials Options window. See Prerequisites on page 22 for more information.

You must set up certain parameters for all Swedish payment formats. These formats are summarized below.

#### **Bankgiro Inland**

Use Bankgiro Inland for domestic payments in the functional currency. Bankgiro Inland handles giro payments through the Swedish Bankgiro central clearing house, as well as direct bank deposits to the payment recipient's account. Bankgiro Inland supports both immediate payments and payments on a specified date or due date.

See Bankgiro Inland on page 23 for more information.

#### **Bankgiro Utland UTLI**

Use Bankgiro Utland UTLI for foreign payments in any valid foreign currency. These payments go through a central clearing house. Bankgiro Utland UTLI handles both immediate payments and payments on a specified date or due date.

See Bankgiro Utland UTLI on page 26 for more information.

#### **Bankgiro Utland SISU**

Use Bankgiro Utland SISU for foreign payments in any valid foreign currency. These payments go through a central clearing house. Bankgiro Utland SISU handles both immediate payments and payments on a specified date or due date.

See Bankgiro Utland SISU on page 30 for more information.

#### **Postgiro Inland**

Postgiro Inland has the same functionality as Bankgiro Inland, except that payments go through the Swedish Postal Giro clearing house.

See Postgiro Inland on page 34 for more information.

#### **Prerequisites**

Before you use the Swedish EFT/Bankgiro as a payment method, you must:

• Assign a default Payment Method to Supplier Site for each supplier. Define the SWIFT number for the Supplier Bank in the Bank Branch Number field.

Note that for Release 11, Bank information is entered in the Banks window. Select a Supplier Bank from the list of values at the Supplier Site level.

- Set up Payment Bank Accounts with the appropriate Swedish Payment formats defined as payment documents.
- Set up Scandinavian EFT System-level fields with the values that you and your bank agreed to.
- Check that your *Home Country* is set to Sweden. You can define the Home Country in the Define Financials Options window (Setup > Options > Financials). In the VAT Registration region, change the Member State field to *Sweden*. None of the flexfields will display the correct prompts if the Home Country is not set correctly.

#### **Bankgiro Inland**

Use Bankgiro Inland for domestic payments in the functional currency. This format handles giro payments through the Swedish Bankgiro central clearing house as well as direct bank deposits to the payment recipient's account. Both immediate payments and payments on a specified date or due date are supported by the payment format.

#### **EFT System Information window**

Use the EFT System Information window to enter basic data for domestic payments by Bankgiro. The value that you enter is common to all transactions within payments.

Swedish Bankgiro Inland EFT payment format requires you to enter the following fields in the Define System window:

#### **Payment Date Type**

The Payment Date Type field indicates when Bankgiro should execute the payments in the transaction file. Valid entries are *G* or *D* (Immediately or Date).

- **G**  Indicates that Bankgiro Inland makes all payments promptly regardless of the invoice due date.
- **D** Indicates that Bankgiro Inland issues invoices and any credit postings dependent on the value in the Payment Date field.

#### **Payment Days**

Enter a number that is added to the due or discount date. Leave this field blank to pay invoices on their due or discount date.

#### **Invoice Info**

Enter invoice information to generate messages to receivers.

Bankgiro Inland processes the text in this field, if any, as a message to all the suppliers included for this period.

#### **Invoice End Date**

Enter an end date when the information in the Invoice Info field is no longer active for the recipient. Use the DD-MON-YY format.

#### **Invoice Title**

Enter the Invoice title that you want Bankgiro Inland to generate as a heading for all notices to suppliers.

#### **Amount Header**

Enter the Amount Header, such as Netto for the Net Amount field, in the transaction list from Bankgiro.

#### **Account Code**

Enter the Account Code that is used to handle the book closing list during the year's reconciliation. Book closing lists show the value of outstanding prepaid invoices for the coming accounting period.

Enter one of these values:

- *1*  The invoice is paid in the year but is applied to the next year.
- $\bullet$  2 The invoice is paid after the close of year but is applied to the most recently closed year.

Leave the field blank to indicate that the payment is a normal payment within the fiscal year.

#### **Credit Code**

Enter the Credit Code to indicate how crediting in the transaction file is handled. Valid entries are *5, 6,* or *7.*

- *5* The credit invoice has a predetermined withdrawal date. This means that if the Pay Date field contains a date, the credit uses that date. Otherwise, Credit Code takes the credit on the due date.
- *6* The Bankgiro issues the credit note every day during the issue period. If there are invoices to be sent to customers, the note is settled in whole or part, depending on the invoice size. If a balance remains after the issue period ends, a balance amount is reported that cannot be used against further transactions.
- *7*  This value is the same as *6,* except that the credit note is settled only if the whole amount can be settled.

#### **Credit Code Date**

Enter the Credit Code Date that indicates which day to issue invoices if the value in the Credit Code field is 6 or 7. Enter the date in the DD-MON-YY format (for example, 31-DEC-99).

#### **EFT File Directory**

Define an existing directory in your operating system where you want your payment files to be located when they are generated. Make sure that you end the directory with a slash  $\binom{1}{1}$ . For example, /user/payfile/.

#### **Bankgiro Utland UTLI**

To set up Bankgiro Utland UTLI, you must enter basic data for foreign payments by Bankgiro and SHB-Banken, according to UTLI format. For regular setup in Oracle Payables, check that the bank information is set up correctly. Define the SWIFT number for the Supplier Bank in the Bank Branch Number field. Note that for Release 11, Bank information is entered in the Banks window. At the Supplier Site level you select a Supplier Bank from the list of values.

#### **EFT System Information window**

Enter the following fields when you set up the Swedish Bankgiro UTLI EFT payment format in the EFT System Information window:

#### **Payment Days**

Enter a number that is added to the due date or discount date.

#### **Sender Name**

Enter the sender name. You must enter the sender name in uppercase letters. Do not use any special characters.

#### **Sender Address**

Enter the sender address. Provide the format according to the supplier's request. Text in this field must contain uppercase characters and may not contain special characters.

#### **Clearing Number**

Enter the clearing number associated with the sender bank account, such as the customer's bank. Do not enter the bank's SWIFT-address in this field.

#### **Credit Days**

Enter a number that is added to the system date (the date the payment batch was created). If no value is entered, Bankgiro Utland UTLI will add 60 days.

#### **Federal Reserve Code**

Enter a Federal Reserve Code to indicate which payment type to execute. Bankgiro sends this information to the Riksbank (Swedish Federal Reserve) to help formulate statistics about foreign trade. This information is available for general use.

The Federal Reserve Code can also be defined on the EFT Supplier Site level and the EFT Invoice level descriptive flexfields to override the value that was defined in the EFT System window.

#### **BGC**

Enter *Yes* or *No* to determine if the initial sender record in the payment file should be included or not.

#### **EFT File Directory**

Define an existing directory in your operating system where you want your payment files to be located when they are generated. Make sure that you end the directory with a slash  $\ell$ . For example, /user/payfile/.

#### **EFT Supplier Site Information window**

Use these fields in the EFT Supplier Site window for Bankgiro Utland UTLI.

#### **Federal Reserve Code**

The value defined here overrules the value defined on the system level EFT descriptive flexfield.

#### **Payment Method Type**

Enter the Payment Method Type that you want to use to send the payment to the supplier. The payment is automatically sent by the bank across the bank-owned communications system, SWIFT. Bankgiro Utland UTLI executes no tasks when you use the type Check.

A correspondent foreign bank issues the check. You normally place the amount in the foreign bank, and the amount is paid the second bank day after the payment date with normal payment. The amount is paid the first bank day after payment day with express payment. Valid entries are *B, C, G,* and *P.*

- **B** Payment to the receiver's bank account
- **C**  Check sent to the receiver
- **G**  Payment to postalgiro account (only Postgiro Utland)
- **P** Payment voucher sent to the receiver (only Postgiro Utland)

#### **UTLI Header Code**

Enter a number for the report heading to use. The heading was earlier provided to the bank.

#### **EFT Invoice Information window**

#### **Federal Reserve Code**

The value defined here overrules the value defined on the system or supplier site level EFT descriptive flexfields.

#### **Express Invoice**

Enter *Yes* if you want express payment. Enter *No* if you want normal payment. Normal Payment is selected if the Express Invoice field is blank.

#### **Invoice Charge Code**

Enter *I, V,* or *T* to determine how Bankgiro Utland UTLI charges customers (senders) for payments.

- **I** Charge account in functional currency
- **V**  Charge currency account
- **T** Charge future contract

**Note:** If you enter T, you must enter a terms contract in the Future Contract field.

#### **Future Contract**

Enter the terms contract number provided by the sender's bank. Every currency has its own contract terms, and that contract is renewed when the terms are renewed. If you want to use terms for foreign payments, you must update this field.

Payments made on a terms basis regulate the payment amount against a corresponding currency account registered with the bank. Make sure that the currency account is always registered for respective currencies for terms payments.

#### **Bankgiro Utland SISU**

To set up Bankgiro Utland SISU, you must enter basic data for foreign payments by Bankgiro and SE-Banken, according to SISU format. For regular Oracle Payables setup:

- Check that the bank information on the Supplier Site level is correctly set up.
- Define the SWIFT number for the Supplier Bank in the Bank Branch Number field.

Note that for Release 11, Bank information is entered in the Banks window. At the Supplier Site level you select a Supplier Bank from the list of values.

#### **EFT System Information window**

Swedish Bankgiro SISU EFT payment format requires you to enter the following fields in the Define System window:

#### **Payment Days**

Enter a number that is added to the due date or discount date. If you leave the Payment Days blank, invoices default to the due date or discount date as the payment date.

#### **Sender Name**

Enter the sender name. You must enter the sender name in uppercase letters. Do not use any special characters.

#### **Sender Address**

Enter the sender's address. Text in this field must be in uppercase letters and cannot contain special characters.

#### **Report Code**

Use the Report Code field to encode transaction posts to Bankgiro. Bankgiro does not process the code, but returns the code for eventual reporting. The sender can use this field to give the accounting period.

#### **Sort Code**

Use the Sort Code field to control whether the bank merges payments with the same supplier and payment date into the same currency denomination when the bank creates the payment order.

- **Yes** Merging is carried out by the paying bank to foreign suppliers.
- **No** Merging is not carried out by the paying bank to foreign suppliers.

**Caution:** Merging is not performed between different account types (Currency Account, SEK-Account).

#### **Invoice Option**

Use the Invoice Option field to control whether the bank performs conversion. The bank calculates the foreign payment amount with the currency rate valid for the payment date if instructed. The amount is entered in the payments file as information for the supplier. Valid entries are *9* or *0.*

- **9**  Local currency conversion is performed on the payment date
- **0**  Local currency conversion is not performed on the payment date.

The bank cannot perform conversion of currency for credit note records.

#### **Federal Reserve Code**

Enter a Federal Reserve Code to indicate which payment type to execute. Bankgiro sends this information to the Riksbank (Swedish Federal Reserve) to help formulate statistics about foreign trade. This information is available for general use.

The Federal Reserve Code can also be defined on the EFT Supplier Site level and the EFT Invoice level descriptive flexfields to override the value that was defined in the EFT System window.

#### **EFT File Directory**

Define an existing directory in your operating system where you want your payment files to be located when they are generated. Make sure that you end the directory with a slash  $($  $)$ . For example, /user/payfile/.

#### **Days Credit Memo Valid**

Enter a number which is added to the system date (the date the payment batch was created). The days credit memo valid date is the last date monitored by the bank. If the bank can't match the credit note against any invoices before this date, the bank will send the credit note back to the sender.

#### **EFT Supplier Site Information window**

Use these fields in the EFT Supplier Site window for Bankgiro Utland SISU.

#### **Receiver Name**

Enter a supplier name here if you want a different name than the one defined as the supplier name. This value overrides the default supplier name.

#### **Federal Reserve Code**

The value defined here overrules the value defined on the system level EFT descriptive flexfield.

#### **Payment Method Type**

Enter the Payment Method Type that you want to use to send the payment to the supplier. The payment is automatically sent by the bank across the bank-owned communications system, SWIFT. Bankgiro Utland SISU executes no tasks when you use the type Check.

A correspondent foreign bank issues the check. You normally place the amount in the foreign bank, and the amount is paid the second bank day after the payment date with normal payment. The amount is paid the first bank day after payment day with express payment. Valid entries are *B, C, G,* and *P.*

- **B** Payment to the receiver's bank account
- **C** Check sent to the receiver
- **G** Payment to postalgiro account (only Postgiro Utland)
- **P** Payment voucher sent to the receiver (only Postgiro Utland)

#### **EFT Invoice Information window**

#### **Federal Reserve Code**

The value defined here overrules the value defined on the system or supplier site level EFT descriptive flexfields.

#### **Express Invoice**

Enter *Yes* if you want express payment. Enter *No* if you want normal payment. Leave this field blank for normal payment.

#### **Invoice Charge Code**

Enter *I, V,* or *T* to determine how Bankgiro Utland UTLI charges customers (senders) for payments.

- **I** Charge account in functional currency
- **V** Charge currency account
- **T** Charge future contract

**Note:** If you enter T, you must enter a terms contract in the Future Contract field.

#### **Future Contract**

Enter the terms contract number provided by the sender's bank. Every currency has its own contract terms, and that contract is renewed when the terms are renewed. If you want to use terms for foreign payments, you must update this field.

Payments made on a terms basis regulate the payment amount against a corresponding currency account registered with the bank. Make sure that the currency account is always registered for respective currencies for terms payments.

#### **Postgiro Inland**

Use Postgiro Inland for domestic payments in the functional currency. To set up Postgiro Inland, you must enter basic data about payments by Postgiro. Entries that you make here are common for all transactions that pertain to the payment.

#### **EFT System Information window**

Swedish Postgiro Inland EFT payment format requires you to enter the following fields in the EFT System Information window:

#### **Customer Number**

Enter the customer number from Postgiro. You can obtain the customer number from Postgiro and use it as a reference number. Check that the customer number is not the same as the Postgiro number.

#### **Credit Days**

Enter a number for the number of days that you want to extend the due date or discount date, for the last accounting date.

#### **Sender Info1**

Enter the account label. Account labels are written out on row 1 of giro transfer documents and disbursement cards, as well as the accounting report Accounting Payment Commission.

#### **Sender Info2**

Enter information about the sender that you can use for mail or telephone follow up.

#### **Sort option**

Enter a code that determines whether incoming payments are merged to the supplier. Valid values are:

- **Yes** Merging occurs
- **No** Merging does not occur

#### 34 **Oracle Financials for Sweden**

#### **Accounting Code**

Use the Accounting Code field to handle the book closing list for the year's reconciliation. The book closing list shows the value of currently outstanding deferred invoices for the coming accounting period. Valid values are *blank, 1,* and *2.*

- **Blank** The payment is a normal payment within the accounting year
- **1**  Invoices are paid within the year but are applied to the next year
- **2** Invoices are paid after the year closing and should be applied to the most recently closed year

#### **Envelope**

Use the Envelope field to indicate whether the payment to the supplier should be loaded in envelopes. Valid values are *Yes* and *No*.

#### **Sender code**

Optionally, enter a reference number for lists. The sender defines this number.

#### **EFT File Directory**

Define an existing directory in your operating system where you want your payment files to be located when they are generated. Make sure that you end the directory with a slash  $\ell$ . For example, /user/payfile/.

#### **EFT Supplier Site Information window**

Use these fields in the EFT Supplier Site window for Postgiro Inland.

#### **OCR Payment**

If OCR payment, enter the customer reference in the *OCR Customer Reference* segment. The OCR receiver account should be entered in the bank account number field.

#### **EFT Invoice Information window**

#### **Message Row 1**

Enter text for the receiver that is included in the payment file (in message record).

#### **Message Row 2**

Enter text for the receiver that is included in the payment file (in message record).

### Index

**—A—**

Account Code, 24 Accounting Payment Commission, 34

#### **—B—**

Bank Branch Number field, 22, 26, 30 Bankgiro, 19, 20, 21, 22, 23, 24, 25, 26, 27, 28, 29, 30, 31, 32, 33 Bankgiro Inland, 19, 20, 21, 23, 24 Bankgiro Utland SISU, 19, 21, 30, 32 Bankgiro Utland UTLI, 19, 20, 26, 28, 29, 33 Banks window, 22, 26, 30 Book closing list, 24, 35

#### **—C—**

Credit Code, 25 Customer number, 34

#### **—D—**

Define Financials Options window, 22 Define System Format window, 20

#### **—E—**

EFT Invoice Information window, 29, 33, 36 EFT Invoice window, 20 EFT Supplier Site window, 20, 28, 32, 36 EFT System Formats window, 20 EFT System Information window, 23, 26, 30, 34

#### **—F—**

Federal Reserve Code, 27, 28, 29, 31, 32, 33 Financials Options window, 20 Future Contract, 29, 33

#### **—H—**

Home Country, 22

**—I—**

Invoices window, 20

#### **—M—**

Member State field, 22 Merging, 31, 34

#### **—O—**

OCR payment, 36

#### **—P—**

Payment Bank Accounts, 22 Payment voucher, 28, 32 Postalgiro account, 28, 32 Postgiro Inland, 19, 21, 34, 36

#### **—R—**

Riksbank, 27, 31

#### **—S—**

Scandinavian EFT windows, 20 SHB-Banken, 26 Supplier Site window, 20 Swedish Bankgiro central clearing house, 20 Swedish Electronic Funds Transfer, 19, 20 Swedish Federal Reserve, 27, 31 Swedish Localization responsibility, 20 Swedish Postal Giro clearing house, 21 SWIFT number, 22, 26, 30

#### **—V—**

VAT Member State, 20 VAT Registration region, 22 .

## We Appreciate Your Comments

#### Reader's Comment Form - A57707-01

Oracle Corporation welcomes your comments about this manual's quality and usefulness. Your feedback is an important part of our revision process.

- Did you find any errors?
- Is the information presented clearly?
- Are the examples correct? Do you need more examples?
- What features did you like?

If you found any errors or have any other suggestions for improvement, please write the topic, chapter, and page number below:

\_\_\_\_\_\_\_\_\_\_\_\_\_\_\_\_\_\_\_\_\_\_\_\_\_\_\_\_\_\_\_\_\_\_\_\_\_\_\_\_\_\_\_\_\_\_\_\_\_\_\_\_\_\_\_\_\_\_\_\_\_\_\_\_\_\_\_\_\_\_\_\_\_\_\_\_\_\_\_\_\_\_\_ \_\_\_\_\_\_\_\_\_\_\_\_\_\_\_\_\_\_\_\_\_\_\_\_\_\_\_\_\_\_\_\_\_\_\_\_\_\_\_\_\_\_\_\_\_\_\_\_\_\_\_\_\_\_\_\_\_\_\_\_\_\_\_\_\_\_\_\_\_\_\_\_\_\_\_\_\_\_\_\_\_\_\_ \_\_\_\_\_\_\_\_\_\_\_\_\_\_\_\_\_\_\_\_\_\_\_\_\_\_\_\_\_\_\_\_\_\_\_\_\_\_\_\_\_\_\_\_\_\_\_\_\_\_\_\_\_\_\_\_\_\_\_\_\_\_\_\_\_\_\_\_\_\_\_\_\_\_\_\_\_\_\_\_\_\_\_ \_\_\_\_\_\_\_\_\_\_\_\_\_\_\_\_\_\_\_\_\_\_\_\_\_\_\_\_\_\_\_\_\_\_\_\_\_\_\_\_\_\_\_\_\_\_\_\_\_\_\_\_\_\_\_\_\_\_\_\_\_\_\_\_\_\_\_\_\_\_\_\_\_\_\_\_\_\_\_\_\_\_\_ \_\_\_\_\_\_\_\_\_\_\_\_\_\_\_\_\_\_\_\_\_\_\_\_\_\_\_\_\_\_\_\_\_\_\_\_\_\_\_\_\_\_\_\_\_\_\_\_\_\_\_\_\_\_\_\_\_\_\_\_\_\_\_\_\_\_\_\_\_\_\_\_\_\_\_\_\_\_\_\_\_\_\_ \_\_\_\_\_\_\_\_\_\_\_\_\_\_\_\_\_\_\_\_\_\_\_\_\_\_\_\_\_\_\_\_\_\_\_\_\_\_\_\_\_\_\_\_\_\_\_\_\_\_\_\_\_\_\_\_\_\_\_\_\_\_\_\_\_\_\_\_\_\_\_\_\_\_\_\_\_\_\_\_\_\_\_ \_\_\_\_\_\_\_\_\_\_\_\_\_\_\_\_\_\_\_\_\_\_\_\_\_\_\_\_\_\_\_\_\_\_\_\_\_\_\_\_\_\_\_\_\_\_\_\_\_\_\_\_\_\_\_\_\_\_\_\_\_\_\_\_\_\_\_\_\_\_\_\_\_\_\_\_\_\_\_\_\_\_\_

Please send your comments to:

Oracle Applications Documentation Manager Oracle Corporation 500 Oracle Parkway Redwood Shores, CA 94065 U.S.A.

Or send comments by e-mail to: globedoc@us.oracle.com

Please include your name, address, and telephone number for a reply:

Thank you for your help.

\_\_\_\_\_\_\_\_\_\_\_\_\_\_\_\_\_\_\_\_\_\_\_\_\_\_\_\_\_\_\_\_\_\_\_\_\_\_\_\_\_\_\_\_\_\_\_\_\_\_\_\_\_\_\_\_\_\_\_\_\_\_\_\_\_\_\_\_\_\_\_\_\_\_\_\_\_\_\_\_\_\_\_ \_\_\_\_\_\_\_\_\_\_\_\_\_\_\_\_\_\_\_\_\_\_\_\_\_\_\_\_\_\_\_\_\_\_\_\_\_\_\_\_\_\_\_\_\_\_\_\_\_\_\_\_\_\_\_\_\_\_\_\_\_\_\_\_\_\_\_\_\_\_\_\_\_\_\_\_\_\_\_\_\_\_\_ \_\_\_\_\_\_\_\_\_\_\_\_\_\_\_\_\_\_\_\_\_\_\_\_\_\_\_\_\_\_\_\_\_\_\_\_\_\_\_\_\_\_\_\_\_\_\_\_\_\_\_\_\_\_\_\_\_\_\_\_\_\_\_\_\_\_\_\_\_\_\_\_\_\_\_\_\_\_\_\_\_\_\_